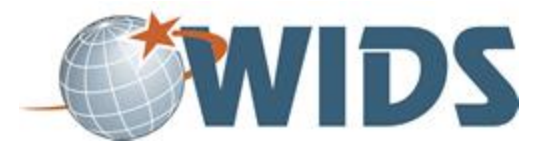

# **Program Setup Performance Assessment Task**

## **Directions**

- 1. Download the Program Setup activity sheet file.
- 2. Follow the instructions to complete the activity sheet by entering your program data in WIDS.
- 3. Generate a WIDS Program Outcome Summary report. Export it as a Word document. Rename the file to include your last name at the end. For example, WIDSProgramLastName.docx.
- 4. When you are ready to submit, save your file and upload it and click SUBMIT.

#### **Target Course Competencies**

1. Setup a program project

#### **Rating Scale**

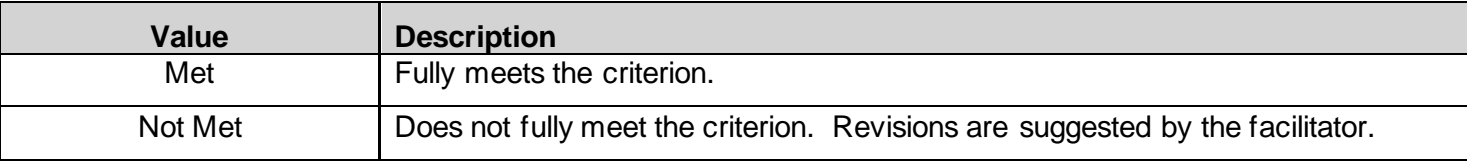

## **Scoring Standard**

You must achieve a "met" rating on each criterion to demonstrate competence. If you do not achieve a "met" rating, you can revise your work and resubmit.

# **Scoring Guide**

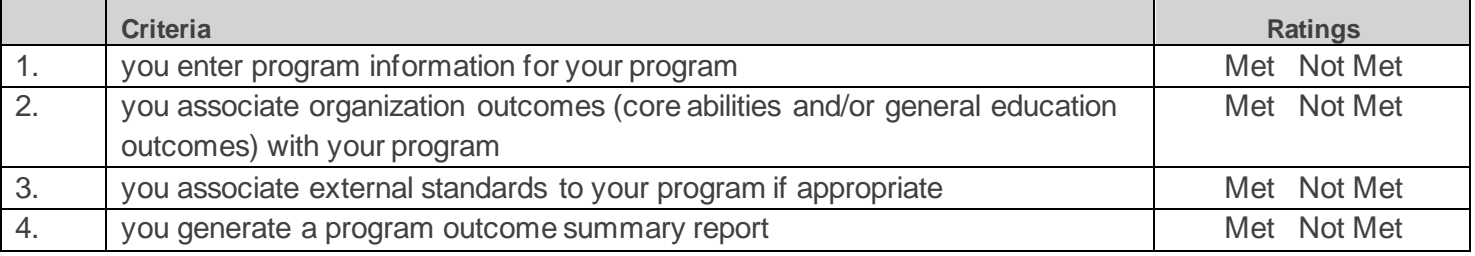